# ALL THINGS ADMISSIONS AND RECORDS

LaDonna Trimble
August 13 and 15, 2019

## **A&R OVERVIEW**

- Staff
- Semester Cycle
- No Shows
- Waitlist and AAC
- Census
- End of Term
- Tips

# Enrollment Services – Admissions and Records

- LaDonna Trimble, Dean Enrollment Services, ext. 6457 (<a href="mailto:ltrimble@avc.edu">ltrimble@avc.edu</a>)
- LaTara Edmondson, Administrative Assistant, Enrollment Services, ext. 6941 (<u>ledmondson@avc.edu</u>)
- Mary Skipper, Attendance Accounting Technician, ext. 6114 (mskipper@avc.edu)
- Susette Lara, Attendance Accounting Technician, ext. 6915
- (slara@avc.edu)
- Tanya Garica, Clerical Assistant III, ext. 6115
- (tgarcia32@avc.edu)
- Christy Chereshkoff, Clerical Assistance III, ext. 6249
- (cchereshkoff@avc.edu)
- Anet Youkhana, Technical Analyst, Enrollment Services, ext. 6126 (ayoukhana@avc.edu)

Admissions and Records Office x6504

# Semester Cycle (Full Term)

# • First two weeks of term – Late add (crash) period, drop with refund, drop without W

- Run rosters using myAVC through the census date
- Drop non-attending students immediately after the 1<sup>st</sup> class using myAVC

### 3rd week – Census week

- Online Census is available in myAVC, begin with the Faculty tab
- Identify non-attending students and submit changes

### 12th week – Last day to drop with a W

 Review attendance policy in Catalog (pg. 33). Faculty may drop students through the 12<sup>th</sup> week of the semester. Be consistent when dropping.

### End of term – Grade submission

- Grades are entered online through myAVC
- Hard copy documentation (grades and attendance) are submitted online. See the Admissions and Records Webpage for link.

# Login Screen for myAVC

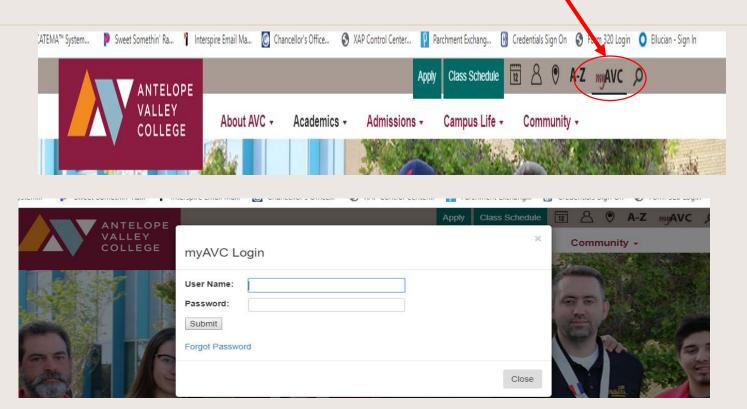

Login screen for myAVC. Enter your Username and Password and click the <u>Submit</u> button.

# Using myAVC to Access Course Information and Grades

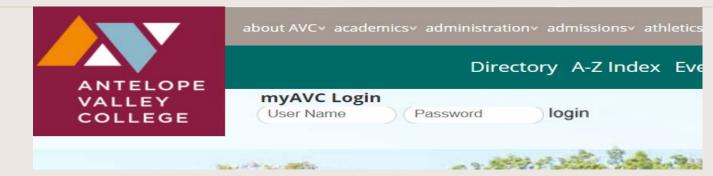

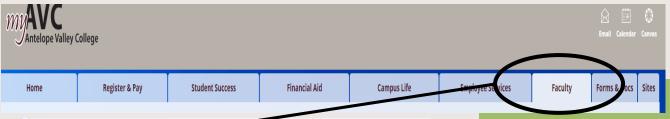

Attendance Roster
Grade Record
No-show & Drop Form
Early Alert
Faculty Self-Service Menu
Schedule of Classes
College Catalog
Faculty Professional Development (FPD)

> FPD Contract System
> User Manual

Faculty myAVC puts the best of AVC on your desktop

## MyAVC Quick Links

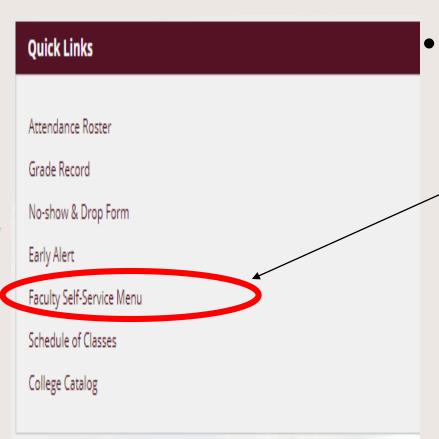

Under Quick Links, click the Faculty Self-Service Menu

## Instructor No Show & Drop Form

- Instructor drop forms are available through myAVC
- Use throughout the semester to drop non-attending students (12th week)
- The attendance policy is in the AVC Catalog (pg. 33)

### Term Selection

Stop here first to select a term to use while you're within the Faculty Mo

### CRN Selection

Select a CRN that has been assigned to you as an instructor for the se

### Faculty Detail Schedule

A detailed display of your schedule for the selected term.

### Faculty Schedule

A matrix display of your schedule for the selected term.

### Detail Class List

A detailed listing of students for the selected CRN.

### Printable Attendance Roster

A printable attendance roster for the selected term and CRN. The rosts

### Printable Grade Record

A printable grade record sheet for the selected term and CRN. The gra

### Printable Half Sheets

Printable half sheets to go with your printable Attendance Roster and (

### Summary Class List

A supermany list of students for the CKN selected

### Instructor No-show & Drop Form

submit request to drop no-show students or students who have stoppe

### Final Grades

# Instructor No-show & Drop Form

Instructor No-show & Drop Form An email Course Information Freshman Composition: ENGL 101 06 confirmation of the Bldg/Rm 0930-1050 LS2 153 Important Dates pending drop/s will Date Last day to ADD dass: 06-SEP-09 Last date to drop with a REFUND: Last date to drop WITHOUT a "W": 18-SEP-09 be sent to you Last date to drop WITH a "W": Summary Class List Record Student Name No Show automatically. Number Record Number Student Name 27 V 28 02/27/2010 02/26/2010 I acknowledge that the information above is true and accurate and the students marked above have either never attended class or have not attended since the day indicated. Last Name: (The time and date of your signature will be recorded and be made part of your Instructor Drop request.) You will receive an email confirmation of your drop request. Your request has been successfully submitted. You will receive an email confirmation shortly.

## Waitlist

- Class waitlists are used during registration and they expire on midnight before the course start date
- Most classes have a waitlist maximum of 7 or 15 students. Short term classes and classes with labs do not have waitlist

# Waitlists – view on the printable attendance roster

### Waitlist

| Seq | ID        | Student Name     | Status            |
|-----|-----------|------------------|-------------------|
| 1   | 900000002 | Mallery, Quinn   | Notification Sent |
| 2   | 900000003 | Mallery, Leah    | Waitlisted        |
| 3   | 900000004 | Marauder, Joe    | Waitlisted        |
| 4   | 900000005 | Jackson, Daniel  | Waitlisted        |
| 5   | 900000007 | Mallery, Brendon | Waitlisted        |

# Add Authorization Codes (AAC) – view on the printable attendance roster

- Course dates "Last day to ADD a class" is displayed on the roster.
   AAC codes can be used until the last day to add a class.
- Last page of the roster lists AAC.
   You will see the code in the AAC column on the class roster.

# Add Authorization Codes (AAC) – view on the printable attendance roster

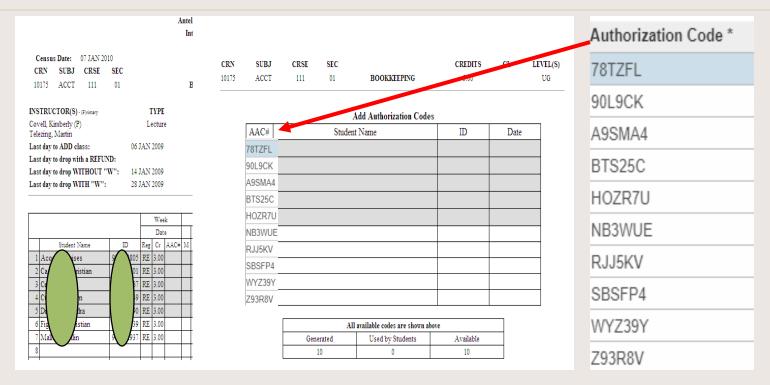

AAC cannot be used to bypass holds or restrictions.

## Online Census Drop

- myAVC "Faculty Self-Service Menu"
- Click <u>Census Drop</u>
- Choose Fall 2019 (term)
- Update drops (or no drops)
- Check the <u>Acknowledgment box</u>
- Type your name
- Click <u>Submit</u>

## Online Census Drop

- Under Quick
   Links, click on
   Faculty Self Service Menu
- Click on Census
   Drop

### Term Selection

Stop here first to select a term to use while you're within the Faculty Module.

#### CRN Selection

Select a CRN that has been assigned to you as an instructor for the selected term.

### Faculty Detail Schedule

A detailed display of your schedule for the selected term.

### Faculty Schedule

A matrix display of your schedule for the selected term.

#### Detail Class List

A detailed listing of students for the selected CRN.

#### Printable Attendance Roster

A printable attendance roster for the selected term and CRN. The roster is based on the most current student registration status.

#### Printable Grade Record

A printable grade record sheet for the selected term and CRN. The grade sheet is based on the most current student registration status.

#### Printable Half Sheets

Printable half sheets to go with your printable Attendance Roster and Grade Record.

#### Summary Class List

A summary list of students for the CRN selected.

#### Mid Term Grades

### Instructor No-show & Drop Form

Submit request to drop no-show students or students who have stopped attending class, Form is available through the last day to drop with a 'W' for each clas

#### Final Grades

#### Student Menu

Display student information; View a student's schedule.

#### ∆dvisor Menu

View a student's transcript; View a student's grades; Display your security setup.

### Faculty Early Alert

The Early Alert Online System.

Census Drop

# Census Drop form: Update student No Show/Drop or click in the No Drops to Report box

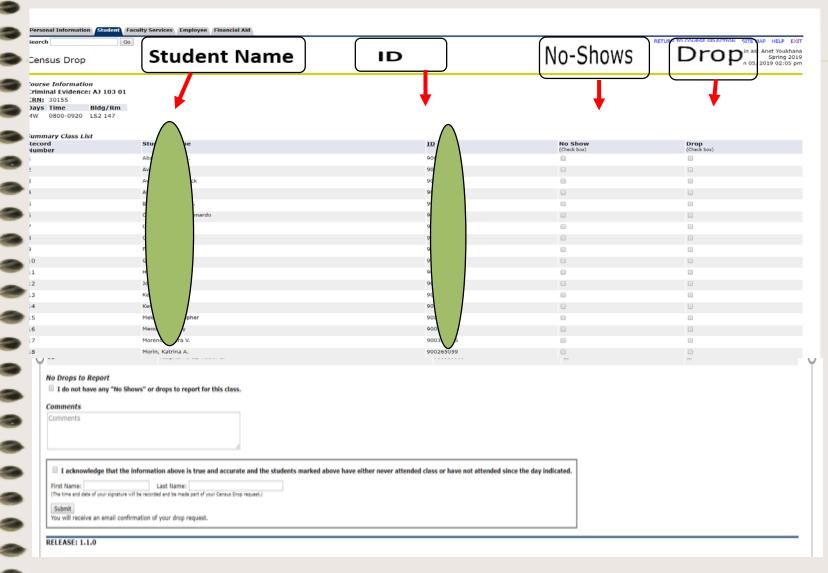

# Online Census Drop

 Click the box to acknowledge that the form is accurate, type your name, and click SUBMIT.

| I acknowledge that the information                | ation above is true and accurate                     |  |
|---------------------------------------------------|------------------------------------------------------|--|
| First Name:                                       | Last Name:                                           |  |
| (The time and date of your signature will be reco | orded and be made part of your Census Drop request.) |  |
| Submit                                            |                                                      |  |
| You will receive an email confirmation            | of your drop request.                                |  |
|                                                   |                                                      |  |

## **Entering Grades**

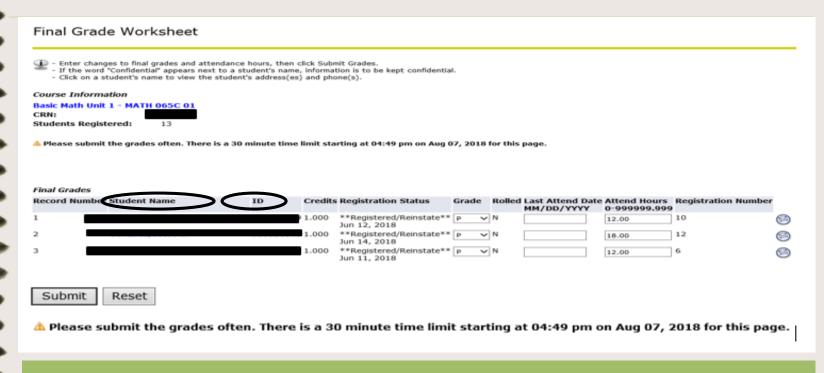

Use the drop-down box to enter grades. For Positive Attendance courses, also enter students total attendance hours. Remember to submit your grades often. *Print the screen for your records.* 

### Attendance Records

- Faculty must submit attendance records to the Admissions and Records Office by the grade deadline
- For Positive Attendance classes, student attendance records must include the day and amount of time attended each day

## Attendance Records

Submit the hard copy of attendance and grade materials online by clicking:

https://www.avc.edu/studentservices/adminre
c/gradesattendsubmission. Or, place
attendance and grade materials in the
Admissions and Records mailbox on the
Lancaster campus.

# Incompletes Grades

- May be assigned when students do not complete course work at the end of the term due to an unforeseeable emergency
- Contract for Award of Incomplete Grade form must be completed and submitted to A&R at the time grades are due
- Enter "I" grade in myAVC when submitting grades

## Change of Grade

- Available in A&R and in the division
- Requires instructor
   & dean signatures
- Students are notified by email of the grade change

|                                                                                                    | I                        | REQUEST F                            | - A - 00                     | NGE C    | OF GRADE                                                                   |                                     |              |
|----------------------------------------------------------------------------------------------------|--------------------------|--------------------------------------|------------------------------|----------|----------------------------------------------------------------------------|-------------------------------------|--------------|
| Last                                                                                                    | Fir                      | st                                   | MI.                          |          | Social Se                                                                  | curity or Student                   | I.D. Number  |
| Street                                                                                                  |                          |                                      |                              | City     | ,                                                                          | State                               | ZIP          |
| CONDITIONS UNDER<br>"When grades are given<br>student shall be the grade<br>the instructor, in the abse | for any cou<br>determine | urse of instruct<br>ed by the instru | ion taught i<br>actor of the | n a com  | munity college dis<br>and the determinati                                  | trict, the grade<br>on of the stude | given to ear |
| Course Reference Nun                                                                                    | nber                     | Course N                             | umber                        |          | Course                                                                     | Title                               |              |
| COURSE COMPLETED                                                                                        | _                        |                                      | □                            | Fall     | ☐ Intersession                                                             | ☐ Summe                             | r 🗆 Spri     |
| CHANGE OF GRAD                                                                                          | E FROM                   | Year<br>[                            |                              |          | то                                                                         |                                     |              |
|                                                                                                    |                          |                                      |                              | _        | _                                                                          |                                     |              |
| REASON FOR CHANG                                                                                        | E (Please                | check):                              | □ Wo                         | rk comp  | leted to remove in                                                         | complete grade                      | 2            |
| REASON FOR CHANG                                                                                        | E (Please o              | -                                    |                              | -        | oleted to remove inc                                                       | complete grade                      | 2            |
|                                                                                                    |                          |                                      | □ Oth                        | er (plea | se explain)                                                                | n dean                              |              |
| Th                                                                                                    |                          |                                      | □ Oth                        | er (plea | se explain)                                                                | n dean                              |              |
| Th                                                                                                    |                          |                                      | □ Oth                        | er (plea | se explain)                                                                | n dean                              |              |
| Th                                                                                                    |                          |                                      | □ Oth                        | er (plea | se explain) uctor and division Instructor's Sig                            | n dean<br>mature<br>s Name          |              |
| Th<br>Date                                                                                              | is request               |                                      | □ Oth                        | er (plea | se explain)  Instructor's Sig  Print Instructor'                           | n dean<br>mature<br>s Name          | -<br>-<br>-  |
| The Date                                                                                                | is request               | t must be sign                       | □ Oth                        | er (plea | ctor and division  Instructor's Sig  Print Instructor'  Division Dean's 5  | n dean<br>mature<br>s Name          | -<br>-<br>-  |
| The Date                                                                                                | is request               | t must be sign                       | Oth                          | e instru | ctor and division  Instructor's Sig  Print Instructor'  Division Dean's 5  | n dean<br>mature<br>s Name          | -<br>-<br>-  |
| Th  Date  Date  □ Approved                                                                              | is request               | t must be sign                       | other of the d               | e instru | ictor and division  Instructor's Sig  Print Instructor'  Division Dean's S | n dean mature s Name Signature      |              |

### **TIPS**

\*At the end of the first class, faculty MUST send an email to drop "no shows." Enrolled students who have contacted you and made arrangements about missing the first class are not considered "no shows." Do not wait for the census report to drop students.

### **TIPS**

Reminders: *AAC* expire on the last day to add and should not be provided after that date.

### **TIPS**

- Keep copies of information submitted through myAVC.
- The Help desk number is 722-6300 ext 6605. Hours are subject to change.